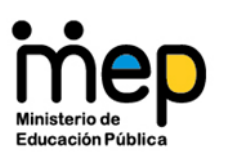

*Transformación curricular, una apuesta por la calidad educativa.*

#### **Circular**

#### **DVM-009-05-2022**

**Para:** Direcciones de oficinas centrales Direcciones regionales de educación Direcciones de centros educativos Jefaturas de programa presupuestario Coordinaciones de programa presupuestario Personal docente y administrativo **De:** María Alexandra Ulate Espinoza Viceministra de Educación Pública **Asunto:** Lineamientos para el uso del Sistema de Incidencias de Préstamo de Activos *TecnoPresta* **Fecha**: 02 de mayo de 2022

Estimados señores y señoras:

En ejercicio de las atribuciones conferidas al Ministerio de Educación Pública en los artículos 99°, 102° y 107° de la Ley General de la Administración Pública, Ley N° 6227, aplicables a la emisión de órdenes, instrucciones y circulares, los artículos 1° y 2° de la Ley Orgánica del Ministerio de Educación Pública, Ley N° 3481, referentes a la administración de los diferentes componentes del ramo de la educación y la ejecución de los planes, programas y demás determinaciones aprobadas por el Consejo Superior de Educación; y en consideración a las disposiciones presentes en el Reglamento para el registro y control de bienes de la administración central, Decreto Ejecutivo N° 40797-H, el Reglamento General de Juntas de Educación y Juntas Administrativas, Decreto Ejecutivo N° 38249-MEP y el oficio DVM-PICR-235-2014;

\_\_\_\_\_\_\_\_\_\_\_\_\_\_\_\_\_\_\_\_\_\_\_\_\_\_\_\_\_\_\_\_\_\_\_\_\_\_\_\_\_\_\_\_\_\_\_\_\_\_\_\_\_\_\_\_\_\_\_\_\_\_\_\_\_\_\_\_\_\_

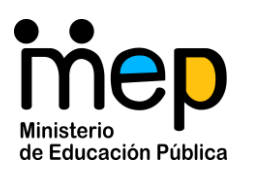

*Transformación curricular, una apuesta por la calidad educativa.*

#### **Considerando**

- **I.** Que la Dirección de Recursos Tecnológicos en Educación (DRTE), con el propósito fundamental de garantizar el Derecho a la Educación de la población estudiantil inscrita en centros educativos de modalidades académicas y garantizar el correcto uso y resguardo de los activos de la Administración, y con el fin de dotar a los funcionarios(as) institucionales de herramientas informáticas que faciliten su labor docente, se dio a la tarea de desarrollar un sistema web institucional para el trámite de préstamos de activos en los centros educativos, para lo cual se define el presente **"Procedimiento para el préstamo de recursos tecnológicos digitales disponibles en los centros educativos públicos mediante el sistema TecnoPresta"**.
- **II.** Que el sistema TecnoPresta se presenta como una herramienta de acatamiento obligatorio y de alcance nacional, la cual se implementará en todos los centros educativos, direcciones regionales y oficinas centrales del Ministerio de Educación Pública.

Por lo tanto, se proceden a emitir los siguientes lineamientos:

#### **Lineamientos para el uso del Sistema de Incidencias de Préstamo de Activos TecnoPresta**

**Artículo 1. Sobre la naturaleza del Sistema.** El sistema TecnoPresta es un sistema web, diseñado para el préstamo de los activos institucionales, en particular equipos tecnológicos como computadoras portátiles, tabletas, proyectores multimedia, entre otros. TecnoPresta sustituye las tradicionales "boletas de préstamo" y "libros de actas de préstamo", migrándose a una forma de manejar el proceso de asignación de recursos de

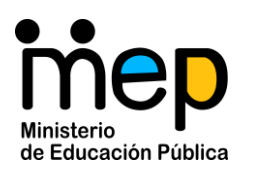

*Transformación curricular, una apuesta por la calidad educativa.*

forma digital, permitiendo conocer en tiempo real, la ubicación de los activos, frecuencia de uso, usos dados a los mismos, disponibilidad, entre otros datos.

TecnoPresta está concebido para el préstamo de activos de uso tecnológico, sin embargo, puede ser utilizado para el préstamo de cualquier activo institucional que requiera asignarse a préstamo a un funcionario, tal es caso de instrumentos musicales, deportivos, herramientas, entre otros. Cada institución definirá que equipos son susceptibles de préstamo, y procederá a incluirlos en el inventario de activos sujetos a préstamo.

**Artículo 2. Objetivos del Sistema y funcionalidad**. Implementar TecnoPresta en la totalidad de instituciones educativas del Ministerio de Educación Pública (MEP), tiene como objetivo colaborar en la consecución de los siguientes principios del Control Interno:

- **a)** Proteger y conservar el patrimonio público contra cualquier pérdida, despilfarro, uso indebido, irregularidad o acto ilegal.
- **b)** Exigir confiabilidad y oportunidad de la información.
- **c)** Garantizar eficiencia y eficacia de las operaciones.

Asociado a esto, se busca lograr mayor racionalidad y eficiencia en un proceso concreto del quehacer educativo, a saber: el proceso de solicitud de activos que son trasladados a las aulas, laboratorios, o cualquier espacio educativo, pudiéndose realizar estas solicitudes, de previo, desde dispositivos móviles de forma remota, sin necesidad de estar presente en la institución educativa.

**Artículo 3. Principios de usabilidad e ingeniería de requerimientos** El sistema TecnoPresta parte del principio de usabilidad depurada y pensada, entendida esta como la capacidad de un software o aplicación informática de ser comprendido y usado fácilmente y ser atractivo para el usuario, en condiciones específicas de uso. Con lo anterior, el MEP reconoce que el usuario docente o administrativo es una persona con

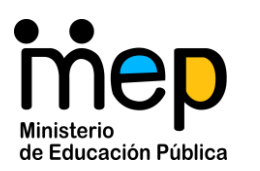

*Transformación curricular, una apuesta por la calidad educativa.*

múltiples ocupaciones, por lo tanto, los sistemas sometidos a su consideración de uso, deben ser intuitivos, de fácil uso, y con baja curva de aprendizaje.

El equipo de desarrollo del sistema TecnoPresta, se compone por personas funcionarias especialistas en el proceso de préstamo de equipos en las instituciones educativas, por lo tanto, el sistema está diseñado respondiendo a criterios probados, apegados a la forma se realizan los préstamos de equipo en el nivel institucional. Esto es, conocedores de la "lógica del negocio", entendida esta, como parte de un sistema que se encarga de codificar las [reglas de la actividad educativa,](https://es.wikipedia.org/wiki/Reglas_de_negocio) que se pretende informatizar, para que el sistema sea efectivo en la práctica, y usable.

**Artículo 4. Interoperabilidad y compatibilidad con multiplataforma**. TecnoPresta como desarrollo, está preparado para funcionar en la mayoría de navegadores y sistemas operativos, sea el caso de Windows, Mac, o las diferentes distribuciones de Linux, el cual incluye los sistemas operativos para celulares, tabletas, etc, sean sistemas operativos de paga, o bien aplicaciones de software libre. Se trata de un desarrollo en web, que tiene como requisito básico el contar con acceso a Internet.

A la fecha de emisión de los presentes lineamientos, se ha comprobado una navegabilidad aceptable en los siguientes navegadores web.

- Microsoft Edge (última versión pública) que se ejecuta en Windows 11, Windows 10, Windows 8.1
- Mozilla Firefox (última versión pública) que se ejecuta en Windows 11, Windows 10, Windows 8.1
- Google Chrome (última versión pública) que se ejecuta en Windows 11, Windows 10, Windows 8.1
- Google Chromium (última versión de lanzamiento público) que se ejecuta en las dos últimas versiones de Mac OS de lanzamiento público
- Apple Safari (última versión pública) que se ejecuta en las dos últimas versiones de Mac OS públicas

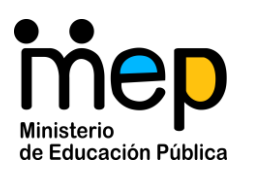

*Transformación curricular, una apuesta por la calidad educativa.*

**Artículo 5. Ingreso a la plataforma TecnoPresta**. El ingreso a la plataforma TecnoPresta, se realiza mediante el enlace **<https://tecnopresta.mep.go.cr/>**, contando con un usuario de correo institucional y su respectiva contraseña en plena validez. El acceso se puede realizar desde cualquier dispositivo electrónico que cuente con el respectivo acceso a Internet.

**Artículo 6. Autenticación en el sistema y pérdida de credenciales en el sistema TecnoPresta.** Si una persona funcionaria por alguna razón se encuentra cesado, con permisos especiales, o licencias, podría estar inhabilitado el ingreso al sistema. Es menester agregar, que si en el momento de ingresar a TecnoPresta, el usuario se encuentra "logueado" en el correo institucional, TecnoPresta no le solicitará contraseña, e ingresará de forma directa. Esto no debe interpretarse como un "hoyo de seguridad", más bien es una relación de confianza entre ambas aplicaciones. La autenticación se realiza por medio de Microsoft Azure Active Directory, un sistema que permite la gestión de identidades entre las aplicaciones, para configurar la accesibilidad de los usuarios y grupos a los servicios y recursos de forma segura.

Es importante anotar, que, si se ingresa desde una computadora de uso público, el usuario debe cerciorarse de cerrar tanto el correo institucional, como el Sistema TecnoPresta, una vez finalizada su sesión de trabajo. Dejar abierta la sesión de TecnoPresta, podría generar pérdidas de privacidad en su correo, al mantenerse la sesión abierta.

**Artículo 7. Tipos de usuarios, roles y privilegios**. El sistema TecnoPresta trabaja con una política de roles de Usuario, donde cada uno cumple funciones específicas dentro del sistema y tienen más o menos privilegios de usuario según sea el caso. En la actualidad el sistema cuenta con los siguientes tipos de usuario:

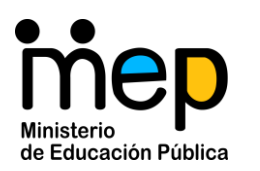

*Transformación curricular, una apuesta por la calidad educativa.*

- **a) Usuario Root: (Nivel 1):** Se trata de un usuario desarrollador, encargado de realizar correcciones a nivel de código, base de datos, creación de usuarios administrador, entre otros:
- **b) Usuario Administrador (Nivel 2):** funcionario institucional, encargado de crear y dar de baja los perfiles de usuario de los prestadores e Inventadores. asignado al director institucional preferiblemente. Para su creación inicial, el director debe de escribir al correo [tecnopresta@mep.go.cr,](mailto:tecnopresta@mep.go.cr) aportando el correo electrónico personal, número de cédula, y código presupuestario, para darle de alta como usuario administrador. Una vez que se le haya notificado que cuenta con privilegios de administrador, deberá ingresar y crear el resto de usuarios necesarios para la buena implementación del sistema.
- **c) Usuario Prestador: (Nivel 3)** Se trata de un usuario encargado de tramitar las solicitudes o incidencias de préstamo que realicen todos los funcionarios de su institución.
- **d) Usuario Inventariador (Nivel 4):** Se encarga de mantener el inventario prestable actualizado.
- **e) Usuario Final (Nivel 5):** Son los usuarios finales del sistema, las personas que requieren equipo a préstamo en la institución (docentes, administrativos, etc).

**Artículo 8. Subida de inventarios al sistema y resguardo de la información:** TecnoPresta requiere que cada centro educativo suba sus inventarios de equipo sujeto a préstamo a la base de datos del sistema. Existen dos formas de subir esta información. El más recomendado para instituciones educativas con pocos activos para prestar, se realiza por medio de un formulario gráfico ubicado en el apartado *"Módulo de Inventario/ Inventario de Activo/Insertar placa de Activo"*. La segunda opción, se realiza por medio de una *"inserción masiva de activos"*, con una plantilla .svg, recomendada para instituciones con suficientes activos para prestar, y que los tengan digitados en alguna hoja de cálculo o base de datos. El proceso para realizar este procedimiento se ilustra en el siguiente manual: Instructivo Inserción [Masiva de Datos a TecnoPresta.pdf](https://adminmepcr-my.sharepoint.com/:b:/g/personal/tecnopresta_mep_go_cr/ESeGPfEwI4BLta06zn6u4tgBZQUeDrBAqVOCR-LELVBYTw?e=VG9Oa8)

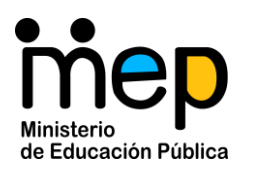

*Transformación curricular, una apuesta por la calidad educativa.*

En lo referente al resguardo de la información de los préstamos e inventarios que se incluyan en TecnoPresta, la misma se encuentra resguardada en servidores ministeriales, los cuales cuentan con niveles de seguridad y respaldo similares al resto de aplicativos webs utilizados por el MEP.

**Artículo 9. Reportería de comprobantes:** El sistema TecnoPresta realiza un envió al correo institucional de cada solicitante, por cada trámite que realice en el aplicativo. Existen reportería vía correo electrónico para:

- **a)** Solicitudes de Equipo.
- **b)** Recepción para Pre-Aprobación.
- **c)** Resultado de Incidencia de Préstamo (Aprobado o rechazado).
- **d)** Devolución de Equipo.

**Artículo 10. Reportes de actividad.** El sistema TecnoPresta brinda las siguientes opciones de Informes a los usuarios

- **a)** Lista de activos
- **b)** Lista de activos por dependencia
- **c)** Lista de activos dados de baja
- **d)** Lista de activos por dependencia y fuente de financiamiento
- **e)** Lista de licencias
- **f)** Lista de licencias por dependencia
- **g)** Solicitudes Efectivas por Dirección Regional
- **h)** Compromisos de beneficiario
- **i)** Reporte de préstamos realizados

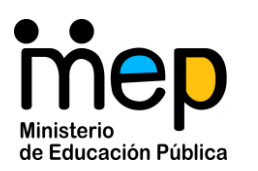

*Transformación curricular, una apuesta por la calidad educativa.*

#### **Artículo 11. Mecanismos de ayuda.**

- **a)** Para consultas al respecto de problemas de acceso, definición de usuarios, administrador, subida masiva de inventarios, etc. Las personas funcionarias del MEP pueden enviarlas a la dirección [tecnopresta@mep.go.cr.](mailto:tecnopresta@mep.go.cr) Este correo es el canal oficial único para el trámite de dudas, consultas y soportes técnicos.
- **b)** TecnoPresta cuenta con una ayuda en video para cada tema o componente. Bastará con ingresar a la **Ayuda**, y el sistema le guiará al tema en particular para el formulario en el cual este posesionado.
- **c)** En el mes de diciembre de 2021, se impartieron webinarios por niveles a todos los segmentos del sistema educativo. En estos webinarios se abordó con detalle todos los componentes del sistema y se abordaron de forma pormenorizada todas las consultas de los participantes. Dichos webinarios fueron grabados y podrán accesarlos en las siguientes direcciones según sea el caso:

Webinario - TecnoPresta CINDEA y Modalidades de Adultos <https://youtu.be/kd3d9oAO6mY>

Webinario - TecnoPresta Secundaria https://youtu.be/bNF3PbFPsaa

Webinario 1 y 2: Inducción al Uso Administrativo - Técnico de TecnoPresta <https://youtu.be/h8H3Yw9e6jo>

Webinario 1 y 2: Inducción a Preescolar, Primero y Segundo Ciclo -TecnoPresta <https://youtu.be/wXxYlaD7USk>

- **d)** Para accesar a un **"Manual dirigido al Usuario Final"** de TecnoPresta, sírvase ingresar a este hipervínculo: [Instructivo Solicitud de Activos a Préstamo Usuario Final.pdf](https://adminmepcr-my.sharepoint.com/:b:/g/personal/tecnopresta_mep_go_cr/ERf2TEt9eg1GlNTu5lqEU5AB8hV6Jj7l55mgmKUBBo91RA?e=zCm0an)
- **e)** Para el tema particular de **"Creación y administración de Usuarios"** En el siguiente hipervínculo encontrará toda la información para la realización de este proceso: Instructivo [Creación de Usuarios TecnoPresta Versión Final.pdf](https://adminmepcr-my.sharepoint.com/personal/tecnopresta_mep_go_cr/_layouts/15/onedrive.aspx?id=%2Fpersonal%2Ftecnopresta_mep_go_cr%2FDocuments%2FManuales%20de%20Ayuda%2FIntructivo%20Creacion%20de%20Usuarios%20TecnoPresta%20Version%20Final.pdf&parent=%2Fpersonal%2Ftecnopresta_mep_go_cr%2FDocuments%2FManuales%20de%20Ayuda)

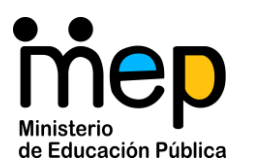

*Transformación curricular, una apuesta por la calidad educativa.*

**Artículo 11. Vigencia.** Los presentes lineamientos rigen a partir de su publicación y comunicación oficial a la comunidad educativa nacional.

Cordialmente,

FRANKLIN JIMENEZ MONTERO (FIRMA) PERSONA FISICA, CPF-01-0856-0055. Fecha declarada: 03/05/2022 08:08:58 AM Esta representación visual no es fuente de confianza. Valide siempre la firma.

**Elaborado por:** Franklin Jiménez Montero, Asesor Nacional de Informática Educativa/ Dirección de Recursos Tecnológicos.

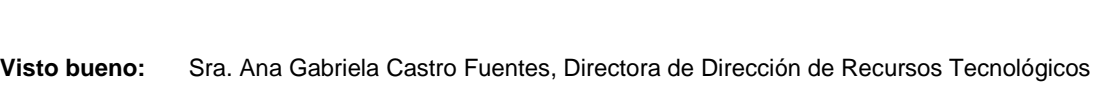

Sr. José Sandí Zúñiga, Director de Informática de Gestión JOSE MANUEL

SANDI ZUÑIGA Firmado digitalmente por JOSE MANUEL SANDI ZUÑIGA (FIRMA) Fecha: 2022.05.02 18:48:05 -06'00'

(FIRMA)